Certaines différences (visuelles) peuvent apparaître par rapport à la version actuelle d'AbulÉdu.

## **Création de la base de données**

Créez une base de données pour Dotclear comme indiqué dans la documentation pour les [Installation et configuration de MySql sur un serveur AbulÉdu](https://docs.abuledu.org/abuledu/administrateur/bases_de_donnees)

## **Installation et configuration de DotClear sur un serveur AbulÉdu**

- Téléchargez le fichier dotclear-1.2.5.tar.gz sur le site [www.dotclear.net/download.html](http://www.dotclear.net/download.html)
- Décompressez le fichier dotclear-1.2.5.tar.gz dans le répertoire ~/public\_html
- Lancez votre navigateur préféré (Firefox par exemple) et rendez vous sur la page [http://servecole/~user](#page--1-0) (ce lien pointe directement vers votre répertoire public html (remplacez user par votre identifiant de connexion, par exemple eric.seigne)
- Vous y trouverez le répertoire dotclear fraîchement créé, cliquez dessus pour rentrer dedans
- Si vous avez le message "Weblog not configured yet", ajoutez "/install" à la fin de l'adresse Web pour avoir par exemple<http://servecole/~eric.seigne/dotclear/install>
- Suivez les indications à l'écran (il n'y a rien de compliqué. Il suffit de bien lire ce qui vous est demandé).
- Pour le problème de droits sur le répertoire conf il faut donner les droits à www-data de modifier le contenu du répertoire "conf". Cela se passe à l'aide d'un clic bouton droit dans le gestionnaire de fichiers, onglet "access control list" ou "acl" et cochez les cases correspondantes pour www-data:

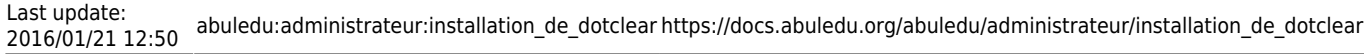

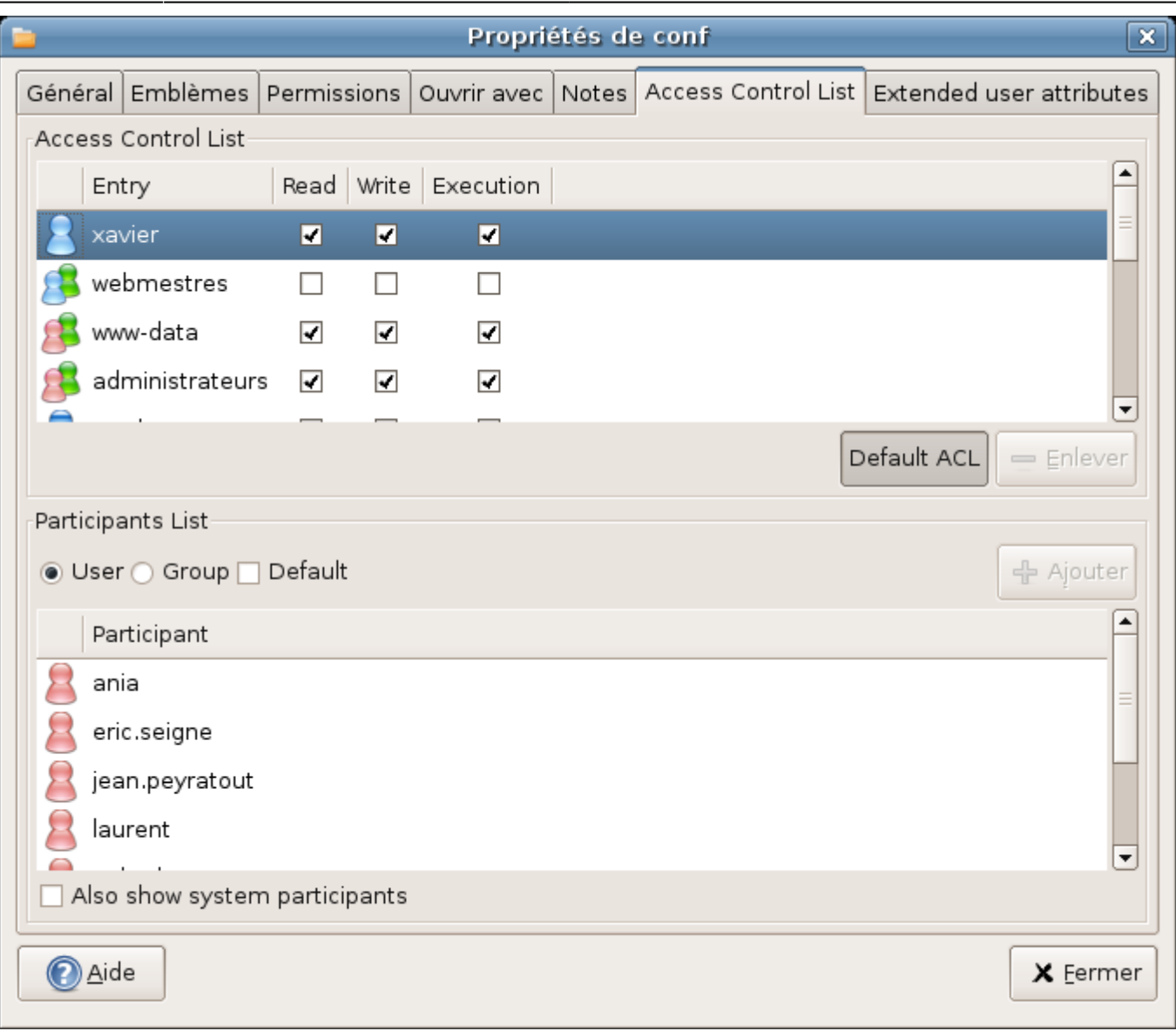

- Créez un compte utilisateur et une base de données pour dotclear en [suivant cette](https://docs.abuledu.org/abuledu/administrateur/bases_de_donnees) [documentation](https://docs.abuledu.org/abuledu/administrateur/bases_de_donnees).
- Sur la page "Paramètre de la base de données", le nom du serveur est "localhost", indiquez le nom de la base (pour exemple, "baseDotClear") ainsi que le nom de l'utilisateur de cette base et le mot de passe (choisis précédemment)
- Entrez le nom du premier utilisateur de DotClear

/!\ ATTENTION /!\ Le nom d'utilisateur DotClear ne doit comporter aucun caractère spécial (.-/|\\_;:,etc.)

C'est fini. Vous pouvez désormais poster vos propres billets, administrer votre propre weblog, etc…

Dans le cas où l'application à installer ne nécessite pas de base de données, la première étape n'est pas obligatoire. Passez directement à l'étape de téléchargement et d'installation du logiciel.

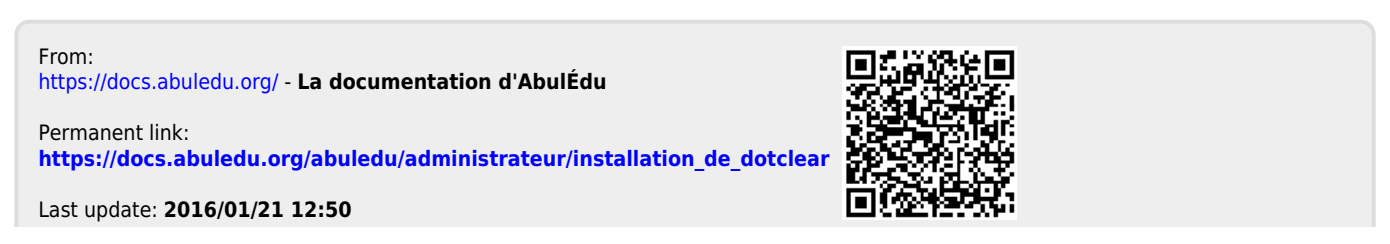

La documentation d'AbulÉdu - https://docs.abuledu.org/